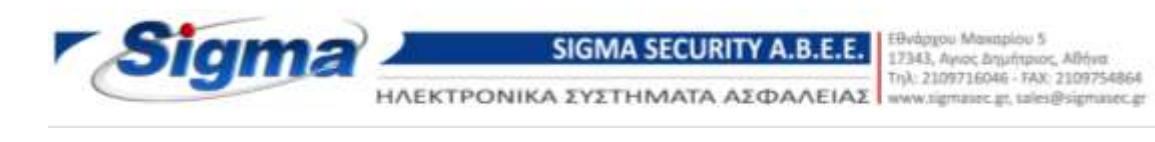

## **Οδηγίες για την λήψη αρχείων μεγάλου μεγέθους**

- 1. [Πατήστε εδώ](https://drive.google.com/uc?id=1Mzw2v0u_xslzBYSRvI-TdzL8kLvZZhOj&export=download) για να κατεβάσετε το αρχείο που ζητήσατε.
- 2. Στο παράθυρο που θα σας ανοίξει πατήστε το κουμπί «**Download anyway**»**,** για να ξεκινήσει η λήψη του αρχείου.

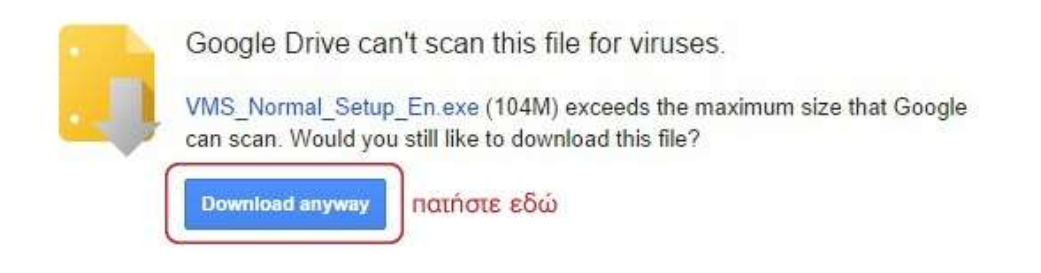

Θα θέλαμε να σας ευχαριστήσουμε για την προτίμηση και την εμπιστοσύνη που δείξατε στην εταιρεία και τα προϊόντα μας.